The "View Breakdown" figures should **only** cross-reference **Books** that appear on other lists. It should **not** cross-reference resources that have been created as **Chapters**.

From an acquisitions perspective, books are treated very differently to chapters.

If **only** a chapter is needed, it can be scanned and the digitised reading provided to the students at a low cost.

If the entire book is needed, we will purchase the required number of copies.

The View Breakdown tool cross-references books that appear on other lists **AND** chapters (with the same 'parent' ISBN) – **without making any visible distinction between the two**. This means that the acquisitions team members are being prompted into buying additional copies of texts when they are not needed.

This diminishes the usefulness of the View Breakdown tool considerably.

If only cross-referencing Books is not technically possible, then the **Material Type** of the cross-referenced resource should be displayed in the View Breakdown figures.

Here is an example. I am looking at the item pane in Reviews 2 for "Psychology" by Peter Gray, that appears on my list PS110 – Foundations of Psychological Science, which has 25 students. We have 3 copies in stock in our 3-day loan collection. This would be sufficient levels of stock.

However when I click on "View Breakdown", it shows me that the same title appears as "Essential" on another list, "KM202 - Kevin Michael Test List" with an additional 60 students. So now I need to purchase additional copies to ensure that the ratio of copies to students is correct.

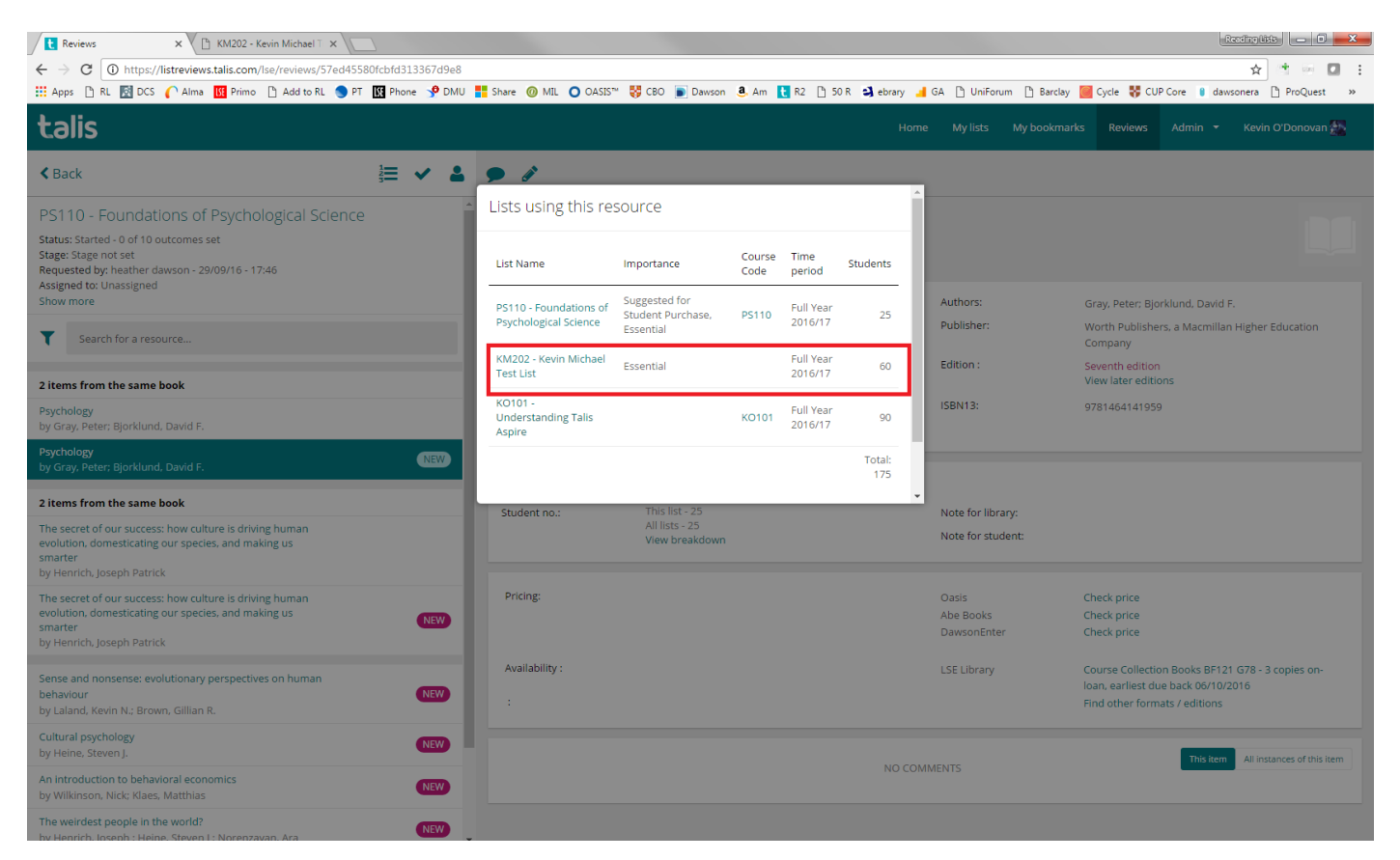

However, if I go to the KM202 list, I can see that only a **Chapter from the same book** has been bookmarked on that list.

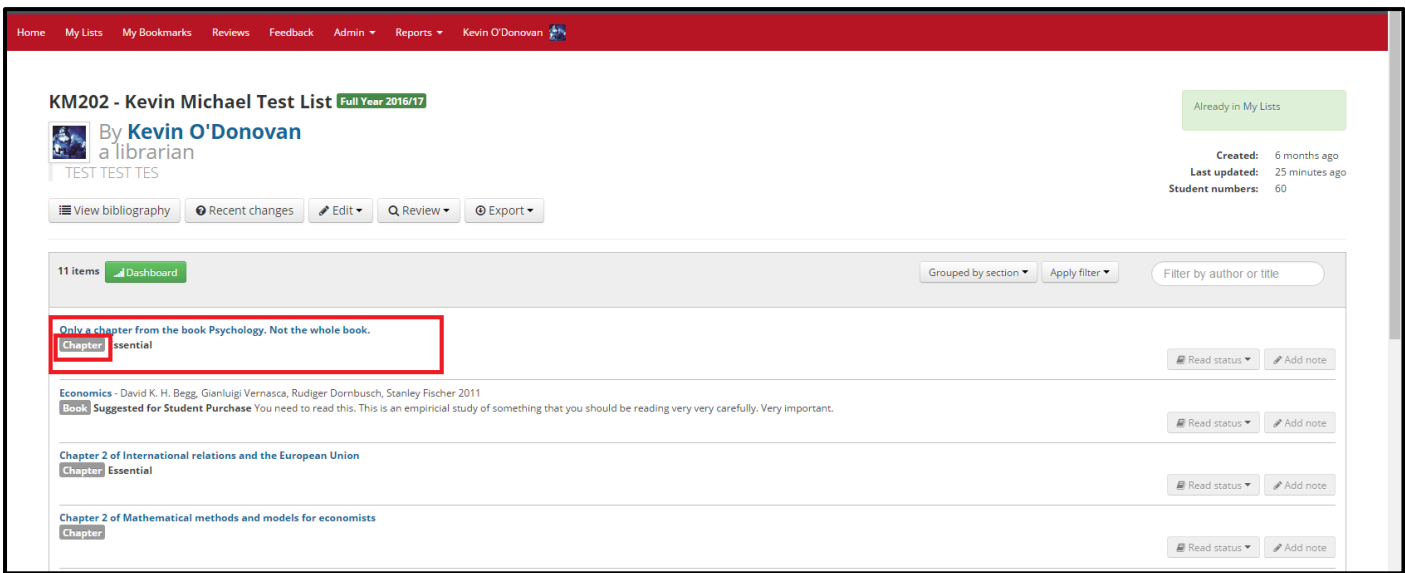

If I go into the item view, I can see that all that needs to be done is to scan pages 23 to 56 of this book. It is not necessary to purchase additional copies of the book. A scanned reading will be sufficient.

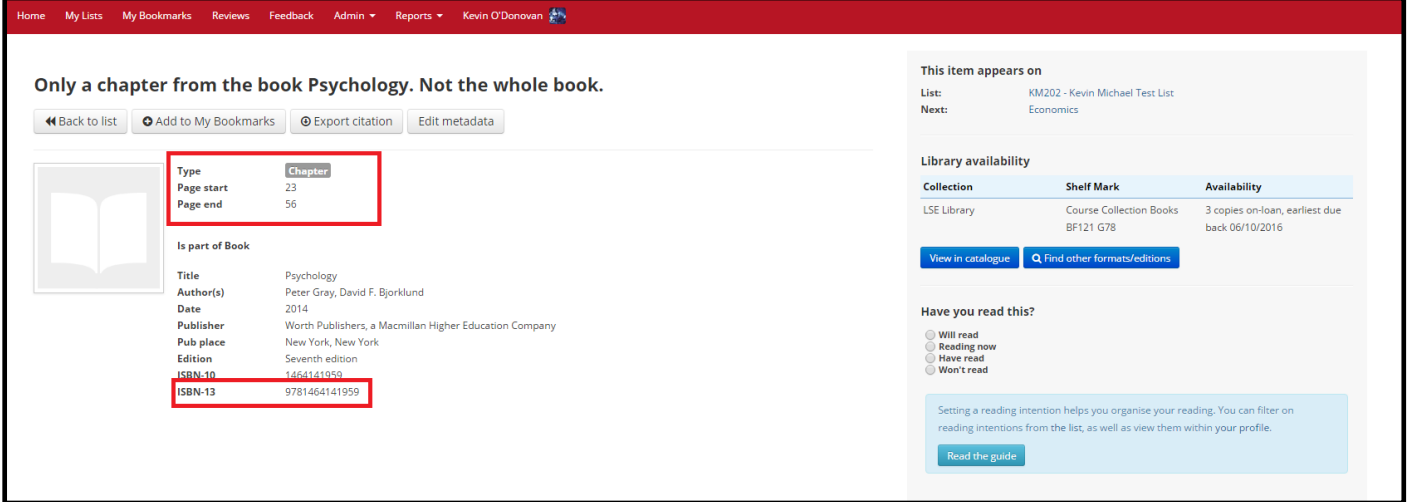

Here is a suggested addition to the View Breakdown window:

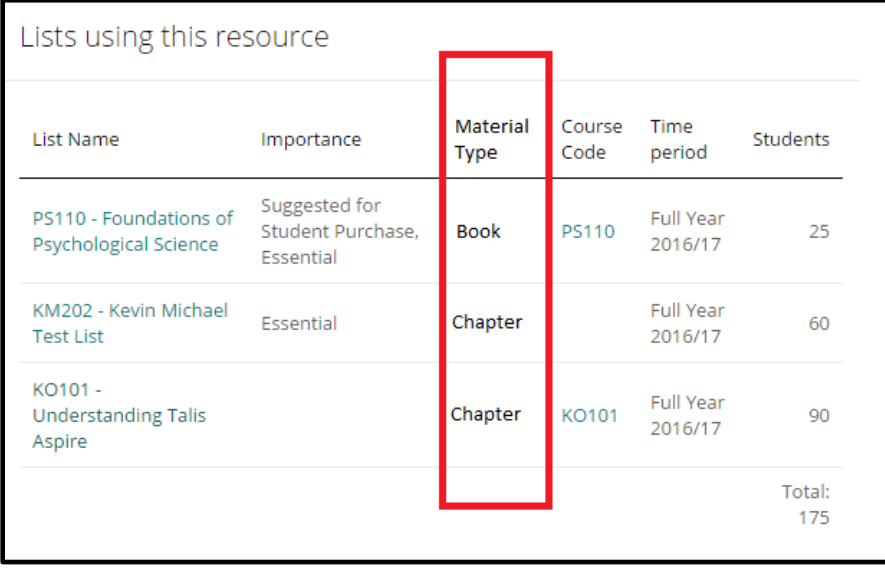